# Variables in Visual Basic

#### **Visual Studio 2015**

You often have to store values when you perform calculations with Visual Basic. For example, you might want to calculate several values, compare them, and perform different operations on them, depending on the result of the comparison. You have to retain the values if you want to compare them.

### **Usage**

Visual Basic, just like most programming languages, uses variables for storing values. A *variable* has a name (the word that you use to refer to the value that the variable contains). A variable also has a data type (which determines the kind of data that the variable can store). A variable can represent an array if it has to store an indexed set of closely related data items.

Local type inference enables you to declare variables without explicitly stating a data type. Instead, the compiler infers the type of the variable from the type of the initialization expression. For more information, see Local Type Inference (Visual Basic) and Option Infer Statement.

## **Assigning Values**

You use assignment statements to perform calculations and assign the result to a variable, as the following example shows.

```
' The following statement assigns the value 10 to the variable.
applesSold = 10
' The following statement increments the variable.
applesSold = applesSold + 1' The variable now holds the value 11.
```
#### **Note**

**VB**

The equal sign (**=**) in this example is an assignment operator, not an equality operator. The value is being assigned to the variable applesSold.

For more information, see How to: Move Data Into and Out of a Variable (Visual Basic).

### **Variables and Properties**

Like a variable, a *property* represents a value that you can access. However, it is more complex than a variable. A property

uses code blocks that control how to set and retrieve its value. For more information, see Differences Between Properties and Variables in Visual Basic.

### **See Also**

Variable Declaration in Visual Basic Object Variables in Visual Basic Troubleshooting Variables in Visual Basic How to: Move Data Into and Out of a Variable (Visual Basic) Differences Between Properties and Variables in Visual Basic Local Type Inference (Visual Basic)

# Variable Declaration in Visual Basic

#### **Visual Studio 2015**

You declare a variable to specify its name and characteristics. The declaration statement for variables is the Dim Statement (Visual Basic). Its location and contents determine the variable's characteristics.

For variable naming rules and considerations, see Declared Element Names (Visual Basic).

## **Declaration Levels**

#### **Local and Member Variables**

A *local variable* is one that is declared within a procedure. A *member variable* is a member of a Visual Basic type; it is declared at module level, inside a class, structure, or module, but not within any procedure internal to that class, structure, or module.

#### **Shared and Instance Variables**

In a class or structure, the category of a member variable depends on whether or not it is shared. If it is declared with the Shared keyword, it is a *shared variable*, and it exists in a single copy shared among all instances of the class or structure.

Otherwise it is an *instance variable*, and a separate copy of it is created for each instance of the class or structure. A given copy of an instance variable is available only to the instance of the class or structure in which it was created. It is independent of a copy of the instance variable in any other instance of the class or structure.

# **Declaring Data Type**

The As clause in the declaration statement allows you to define the data type or object type of the variable you are declaring. You can specify any of the following types for a variable:

- An elementary data type, such as **Boolean**, **Long**, or **Decimal**
- A composite data type, such as an array or structure
- An object type, or class, defined either in your application or in another application
- A .NET Framework class, such as Label or TextBox
- An interface type, such as IComparable or IDisposable

You can declare several variables in one statement without having to repeat the data type. In the following statements,

the variables i, j, and k are declared as type **Integer**, l and m as **Long**, and x and y as **Single**:

Dim i, j, k As Integer ' All three variables in the preceding statement are declared as Integer. Dim l, m As Long, x, y As Single ' In the preceding statement, l and m are Long, x and y are Single.

For more information on data types, see Data Types in Visual Basic. For more information on objects, see Objects and Classes in Visual Basic and Programming with Components.

#### **Local Type Inference**

*Type inference* is used to determine the data types of local variables declared without an **As** clause. The compiler infers the type of the variable from the type of the initialization expression. This enables you to declare variables without explicitly stating a type. In the following example, both num1 and num2 are strongly typed as integers.

```
Public Sub inferenceExample()
      ' Using explicit typing.
      Dim num1 As Integer = 3
      ' Using local type inference.
      Dim num2 = 3
  End Sub
VB
```
If you want to use local type inference, **Option Infer** must be set to **On**. For more information, see Local Type Inference (Visual Basic) and Option Infer Statement.

#### **Characteristics of Declared Variables**

The *lifetime* of a variable is the period of time during which it is available for use. In general, a variable exists as long as the element that declares it (such as a procedure or class) continues to exist. If the variable does not need to continue existing beyond the lifetime of its containing element, you do not need to do anything special in the declaration. If the variable needs to continue to exist longer than its containing element, you can include the **Static** or **Shared** keyword in its **Dim** statement. For more information, see Lifetime in Visual Basic.

The *scope* of a variable is the set of all code that can refer to it without qualifying its name. A variable's scope is determined by where it is declared. Code located in a given region can use the variables defined in that region without having to qualify their names. For more information, see Scope in Visual Basic.

A variable's *access level* is the extent of code that has permission to access it. This is determined by the access modifier (such as Public (Visual Basic) or Private (Visual Basic)) that you use in the **Dim** statement. For more information, see Access Levels in Visual Basic.

# **See Also**

How to: Create a New Variable (Visual Basic) How to: Move Data Into and Out of a Variable (Visual Basic) Data Type Summary (Visual Basic) Protected (Visual Basic) Friend (Visual Basic) Static (Visual Basic) Declared Element Characteristics (Visual Basic) Local Type Inference (Visual Basic) Option Infer Statement

# How to: Create a New Variable (Visual Basic)

**Visual Studio 2015**

You create a variable with a Dim Statement (Visual Basic).

## **To create a new variable**

1. Declare the variable in a **Dim** statement.

Dim newCustomer

2. Include specifications for the variable's characteristics, such as Private (Visual Basic), Static (Visual Basic), Shadows (Visual Basic), or WithEvents (Visual Basic). For more information, see Declared Element Characteristics (Visual Basic).

Public Static newCustomer

You do not need the **Dim** keyword if you use other keywords in the declaration.

Follow the specifications with the variable's name, which must follow Visual Basic rules and conventions. For more 3. information, see Declared Element Names (Visual Basic).

Public Static newCustomer

4. Follow the name with the As clause to specify the variable's data type.

Public Static newCustomer As Customer

If you do not specify the data type, it uses the default: **Object**.

Follow the **As** clause with an equal sign (**=**) and follow the equal sign with the variable's initial value. 5.

Visual Basic assigns the specified value to the variable every time it runs the **Dim** statement. If you do not specify an initial value, Visual Basic assigns the default initial value for the variable's data type when it first enters the code that contains the **Dim** statement.

If the variable is a reference type, you can create an instance of its class by including the New Operator (Visual Basic)

keyword in the **As** clause. If you do not use **New**, the initial value of the variable is Nothing (Visual Basic).

Public Static newCustomer As New Customer

## **See Also**

Variables in Visual Basic Variable Declaration in Visual Basic Declared Element Names (Visual Basic) Declared Element Characteristics (Visual Basic) Value Types and Reference Types Statements (Visual Basic) Local Type Inference (Visual Basic) Option Infer Statement

# How to: Create a Variable that Does Not Change in Value (Visual Basic)

#### **Visual Studio 2015**

The notion of a variable that does not change its value might appear to be contradictory. But there are situations when a constant is not feasible and it is useful to have a variable with a fixed value. In such a case you can define a member variable with the ReadOnly (Visual Basic) keyword.

You cannot use the Const Statement (Visual Basic) to declare and assign a constant value in the following circumstances:

- The **Const** statement does not accept the data type you want to use
- You do not know the value at compile time
- You are unable to compute the constant value at compile time

## **To create a variable that does not change in value**

1. At module level, declare a member variable with the Dim Statement (Visual Basic), and include the ReadOnly (Visual Basic) keyword.

Dim ReadOnly timeStarted

You can specify **ReadOnly** only on a member variable. This means you must define the variable at module level, outside of any procedure.

2. If you can compute the value in a single statement at compile time, use an initialization clause in the **Dim** statement. Follow the As clause with an equal sign (**=**), followed by an expression. Be sure the compiler can evaluate this expression to a constant value.

Dim ReadOnly timeStarted As Date = Now

You can assign a value to a **ReadOnly** variable only once. Once you do so, no code can ever change its value.

If you do not know the value at compile time, or cannot compute it at compile time in a single statement, you can still assign it at run time in a constructor. To do this, you must declare the **ReadOnly** variable at class or structure level. In the constructor for that class or structure, compute the variable's fixed value, and assign it to the variable before returning from the constructor.

# **See Also**

WriteOnly (Visual Basic) Const Statement (Visual Basic)

# How to: Move Data Into and Out of a Variable (Visual Basic)

#### **Visual Studio 2015**

You store a value in a variable by putting the variable name on the left side of an assignment statement.

## **Putting Data in a Variable**

#### **To store a value in a variable**

Use the variable name on the left side of an assignment statement.

The following example sets the value of the variable alpha.

```
alpha = (beta * 6.27) / (gamma + 2.1)
```
The value generated on the right side of the assignment statement is stored in the variable.

## **Getting Data from a Variable**

You retrieve a variable's value by including the variable name in an expression.

#### **To retrieve a value from a variable**

Use the variable name in an expression. You can use a variable anywhere you can use a constant or a literal, except in an expression that defines the value of a constant.

 $-$ or-

Use the variable name following the equal (**=**) sign in an assignment statement.

The following example reads the value of the variable startValue and then uses the value of the variable counter in an expression.

```
counter = startValue
cellValue = \text{(counter + 5)} \wedge 2
```
The value of the variable participates in the expression just as a constant would, and then it is stored in the variable

or property on the left side of the assignment statement.

## **See Also**

Variables in Visual Basic Variable Declaration in Visual Basic Object Variables in Visual Basic

# Object Data Type

#### **Visual Studio 2015**

Holds addresses that refer to objects. You can assign any reference type (string, array, class, or interface) to an **Object** variable. An **Object** variable can also refer to data of any value type (numeric, **Boolean**, **Char**, **Date**, structure, or enumeration).

#### **Remarks**

The **Object** data type can point to data of any data type, including any object instance your application recognizes. Use **Object** when you do not know at compile time what data type the variable might point to.

The default value of **Object** is **Nothing** (a null reference).

#### **Data Types**

You can assign a variable, constant, or expression of any data type to an **Object** variable. To determine the data type an **Object** variable currently refers to, you can use the GetTypeCode method of the System.Type class. The following example illustrates this.

```
Dim myObject As Object
' Suppose myObject has now had something assigned to it.
Dim datTyp As Integer
datTyp = Type.GetTypeCode(myObject.GetType())
```
The **Object** data type is a reference type. However, Visual Basic treats an **Object** variable as a value type when it refers to data of a value type.

#### **Storage**

Whatever data type it refers to, an **Object** variable does not contain the data value itself, but rather a pointer to the value. It always uses four bytes in computer memory, but this does not include the storage for the data representing the value of the variable. Because of the code that uses the pointer to locate the data, **Object** variables holding value types are slightly slower to access than explicitly typed variables.

#### **Programming Tips**

**Interop Considerations.** If you are interfacing with components not written for the .NET Framework, for example Automation or COM objects, keep in mind that pointer types in other environments are not compatible with the Visual Basic **Object** type.

**Performance.** A variable you declare with the **Object** type is flexible enough to contain a reference to any object. However, when you invoke a method or property on such a variable, you always incur *late binding* (at run time). To force *early binding* (at compile time) and better performance, declare the variable with a specific class name, or cast it to the specific data type.

When you declare an object variable, try to use a specific class type, for example OperatingSystem, instead of the generalized **Object** type. You should also use the most specific class available, such as TextBox instead of Control, so that you can access its properties and methods. You can usually use the **Classes** list in the **Object Browser** to find available class names.

**Widening.** All data types and all reference types widen to the **Object** data type. This means you can convert any type to **Object** without encountering a System.OverflowException error.

However, if you convert between value types and **Object**, Visual Basic performs operations called *boxing* and *unboxing*, which make execution slower.

- **Type Characters. Object** has no literal type character or identifier type character.
- **Framework Type.** The corresponding type in the .NET Framework is the System.Object class.

## **Example**

The following example illustrates an **Object** variable pointing to an object instance.

```
Dim objDb As Object
Dim myCollection As New Collection()
' Suppose myCollection has now been populated.
objDb = myCollection.Item(1)
```
## **See Also**

**Object** Data Type Summary (Visual Basic) Type Conversion Functions (Visual Basic) Conversion Summary (Visual Basic) Efficient Use of Data Types (Visual Basic) How to: Determine Whether Two Objects Are Related (Visual Basic) How to: Determine Whether Two Objects Are Identical (Visual Basic)

# Object Variables in Visual Basic

#### **Visual Studio 2015**

In addition to storing values directly, a variable can refer to an object. You assign an object to a variable for the same reasons you assign any value to a variable:

- A variable name is often shorter and easier to remember than the full path of methods and properties necessary to access the object itself.
- Using a variable that refers to an object is more efficient than repeatedly accessing the object itself through the necessary methods or properties.
- You can change a variable to refer to other objects while your code is running.

## **Making Code Shorter**

You can use object variables to shorten the code you have to type. The following example uses the full path of methods and properties to access a Control object.

```
' Assume Me is a valid Form, or replace Me with a valid Form.
Me.ActiveForm.ActiveControl.Text = "Test"
Me.ActiveForm.ActiveControl.Location = New Point(100, 100)
Me.ActiveForm.ActiveControl.Show()
```
You can shorten this code, and speed up execution, if you use an object variable for the control. You should declare the object variable with the specific class that you intend to assign to it (Control in this case). Once you assign an object to the variable, you can treat it exactly the same as you treat the object to which it refers. You can set or retrieve the properties of the object or use any of its methods. The following example uses an object variable to simplify the code in the preceding example.

```
Dim ctrlActv As System.Windows.Forms.Control = Me.ActiveForm.ActiveControl
ctrlActv.Text = "Test"
ctrlActv.Location = New Point(100, 100)
ctrlActv.Show()
```
### **See Also**

Variable Declaration in Visual Basic

How to: Speed Up Access to an Object with a Long Qualification Path (Visual Basic) Object Variable Declaration (Visual Basic) Object Variable Assignment (Visual Basic) Object Variable Values (Visual Basic)

# How to: Speed Up Access to an Object with a Long Qualification Path (Visual Basic)

#### **Visual Studio 2015**

If you frequently access an object that requires a qualification path of several methods and properties, you can speed up your code by not repeating the qualification path.

There are two ways you can avoid repeating the qualification path. You can assign the object to a variable, or you can use it in a **With**...**End With** block.

## **To speed up access to a heavily qualified object by assigning it to a variable**

1. Declare a variable of the type of the object that you are accessing frequently. Specify the qualification path in the initialization part of the declaration.

Dim ctrlActv As Control = someForm.ActiveForm.ActiveControl

2. Use the variable to access the object's members.

```
ctrlActv.Text = "Test"
ctrlActv.Location = New Point(100, 100)
ctrlActv.Show()
```
## **To speed up access to a heavily qualified object by using a With...End With block**

1. Put the qualification path in a **With** statement.

With someForm.ActiveForm.ActiveControl

2. Access the object's members inside the **With** block, before the **End With** statement.

.Text = "Test"

```
 .Location = New Point(100, 100)
     .Show()
End With
```
# **See Also**

Object Variables in Visual Basic With...End With Statement (Visual Basic)

# With...End With Statement (Visual Basic)

#### **Visual Studio 2015**

Executes a series of statements that repeatedly refer to a single object or structure so that the statements can use a simplified syntax when accessing members of the object or structure. When using a structure, you can only read the values of members or invoke methods, and you get an error if you try to assign values to members of a structure used in a **With...End With** statement.

### **Syntax**

```
With objectExpression
     [ statements ]
End With
```
## **Parts**

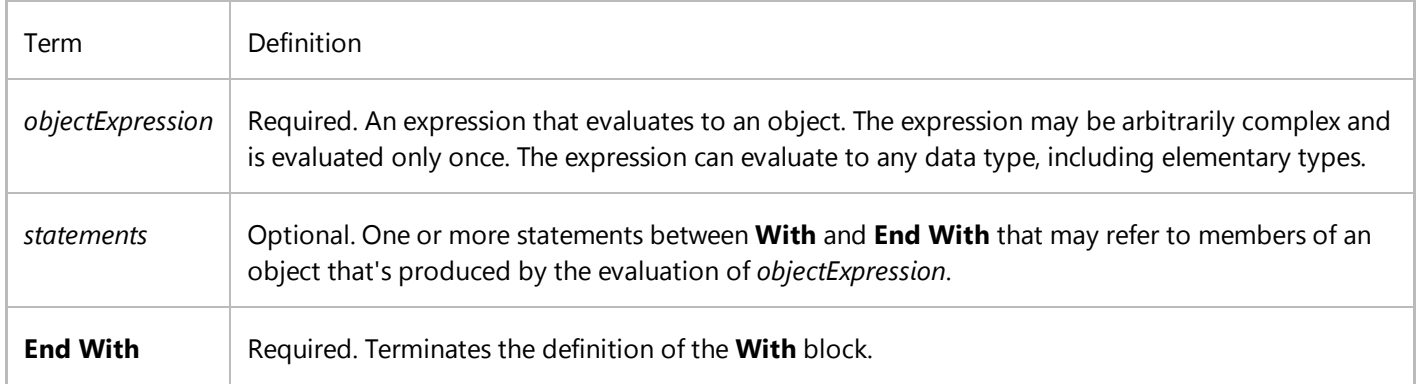

## **Remarks**

By using **With...End With**, you can perform a series of statements on a specified object without specifying the name of the object multiple times. Within a **With** statement block, you can specify a member of the object starting with a period, as if the **With** statement object preceded it.

For example, to change multiple properties on a single object, place the property assignment statements inside the **With...End With** block, referring to the object only once instead of once for each property assignment.

If your code accesses the same object in multiple statements, you gain the following benefits by using the **With** statement:

- You don't need to evaluate a complex expression multiple times or assign the result to a temporary variable to refer to its members multiple times.
- You make your code more readable by eliminating repetitive qualifying expressions.

The data type of *objectExpression* can be any class or structure type or even a Visual Basic elementary type such as **Integer**. If *objectExpression* results in anything other than an object, you can only read the values of its members or invoke methods, and you get an error if you try to assign values to members of a structure used in a **With...End With** statement. This is the same error you would get if you invoked a method that returned a structure and immediately accessed and assigned a value to a member of the function's result, such as  $GetAPoint()$ .  $x = 1$ . The problem in both cases is that the structure exists only on the call stack, and there is no way a modified structure member in these situations can write to a location such that any other code in the program can observe the change.

The *objectExpression* is evaluated once, upon entry into the block. You can't reassign the *objectExpression* from within the **With** block.

Within a **With** block, you can access the methods and properties of only the specified object without qualifying them. You can use methods and properties of other objects, but you must qualify them with their object names.

You can place one **With...End With** statement within another. Nested **With...End With** statements may be confusing if the objects that are being referred to aren't clear from context. You must provide a fully qualified reference to an object that's in an outer **With** block when the object is referenced from within an inner **With** block.

You can't branch into a **With** statement block from outside the block.

Unless the block contains a loop, the statements run only once. You can nest different kinds of control structures. For more information, see Nested Control Structures (Visual Basic).

#### **Note**

You can use the **With** keyword in object initializers also. For more information and examples, see Object Initializers: Named and Anonymous Types (Visual Basic) and Anonymous Types (Visual Basic).

If you're using a **With** block only to initialize the properties or fields of an object that you've just instantiated, consider using an object initializer instead.

## **Example**

In the following example, each **With** block executes a series of statements on a single object.

```
Private Sub AddCustomer()
      Dim theCustomer As New Customer
      With theCustomer
            .Name = "Coho Vineyard"
            .URL = "http://www.cohovineyard.com/"
            .City = "Redmond"
      End With
VB
```

```
With theCustomer.Comments
         .Add("First comment.")
         .Add("Second comment.")
    End With
End Sub
Public Class Customer
    Public Property Name As String
    Public Property City As String
    Public Property URL As String
    Public Property Comments As New List(Of String)
End Class
```
## **Example**

The following example nests **With…End With** statements. Within the nested **With** statement, the syntax refers to the inner object.

```
Dim theWindow As New EntryWindow
  With theWindow
      With .InfoLabel
            .Content = "This is a message."
            .Foreground = Brushes.DarkSeaGreen
            .Background = Brushes.LightYellow
      End With
       .Title = "The Form Title"
       .Show()
  End With
VB
```
## **See Also**

List(Of T) Nested Control Structures (Visual Basic) Object Initializers: Named and Anonymous Types (Visual Basic) Anonymous Types (Visual Basic)

# Object Variable Declaration (Visual Basic)

#### **Visual Studio 2015**

You use a normal declaration statement to declare an object variable. For the data type, you specify either **Object** (that is, the Object Data Type) or a more specific class from which the object is to be created.

Declaring a variable as **Object** is the same as declaring it as System.Object.

When you declare a variable with a specific object class, it can access all the methods and properties exposed by that class and the classes from which it inherits. If you declare the variable with Object, it can access only the members of the Object class, unless you turn **Option Strict Off** to allow late binding.

## **Declaration Syntax**

Use the following syntax to declare an object variable:

```
Dim variablename As [New] { objectclass | Object }
```
You can also specify Public (Visual Basic), Protected (Visual Basic), Friend (Visual Basic), **Protected Friend**, Private (Visual Basic), Shared (Visual Basic), or Static (Visual Basic) in the declaration. The following example declarations are valid:

Private objA As Object Static objB As System.Windows.Forms.Label Dim objC As System.OperatingSystem

## **Late Binding and Early Binding**

Sometimes the specific class is unknown until your code runs. In this case, you must declare the object variable with the **Object** data type. This creates a general reference to any type of object, and the specific class is assigned at run time. This is called *late binding*. Late binding requires additional execution time. It also limits your code to the methods and properties of the class you have most recently assigned to it. This can cause run-time errors if your code attempts to access members of a different class.

When you know the specific class at compile time, you should declare the object variable to be of that class. This is called *early binding*. Early binding improves performance and guarantees your code access to all the methods and properties of the specific class. In the preceding example declarations, if variable objA uses only objects of class System.Windows.Forms.Label, you should specify As System.Windows.Forms.Label in its declaration.

#### **Advantages of Early Binding**

Declaring an object variable as a specific class gives you several advantages:

- Automatic type checking
- Guaranteed access to all members of the specific class
- Microsoft IntelliSense support in the Code Editor
- Improved readability of your code
- Fewer errors in your code
- Errors caught at compile time rather than run time
- Faster code execution

## **Access to Object Variable Members**

When **Option Strict** is turned **On**, an object variable can access only the methods and properties of the class with which you declare it. The following example illustrates this.

```
' Option statements must precede all other source file lines.
Option Strict On
' Imports statement must precede all declarations in the source file.
Imports System.Windows.Forms
Public Sub accessMembers()
     Dim p As Object
     Dim q As System.Windows.Forms.Label
     p = New System.Windows.Forms.Label
     q = New System.Windows.Forms.Label
     Dim j, k As Integer
     ' The following statement generates a compiler ERROR.
     j = p.Left
     ' The following statement retrieves the left edge of the label in pixels.
    k = q. Left
End Sub
```
In this example, p can use only the members of the Object class itself, which do not include the Left property. On the other hand, q was declared to be of type Label, so it can use all the methods and properties of the Label class in the System.Windows.Forms namespace.

# **Flexibility of Object Variables**

When working with objects in an inheritance hierarchy, you have a choice of which class to use for declaring your object

variables. In making this choice, you must balance flexibility of object assignment against access to members of a class. For example, consider the inheritance hierarchy that leads to the System.Windows.Forms.Form class:

**Object** 

Component

**Control** 

**ScrollableControl** 

ContainerControl

Form

Suppose your application defines a form class called specialForm, which inherits from class Form. You can declare an object variable that refers specifically to specialForm, as the following example shows.

```
Public Class specialForm
     Inherits System.Windows.Forms.Form
     ' Insert code defining methods and properties of specialForm.
End Class
Dim nextForm As New specialForm
```
The declaration in the preceding example limits the variable nextForm to objects of class specialForm, but it also makes all the methods and properties of specialForm available to nextForm, as well as all the members of all the classes from which specialForm inherits.

You can make an object variable more general by declaring it to be of type Form, as the following example shows.

Dim anyForm As System.Windows.Forms.Form

The declaration in the preceding example lets you assign any form in your application to anyForm. However, although anyForm can access all the members of class Form, it cannot use any of the additional methods or properties defined for specific forms such as specialForm.

All the members of a base class are available to derived classes, but the additional members of a derived class are unavailable to the base class.

#### **See Also**

Object Variables in Visual Basic Object Variable Assignment (Visual Basic) Object Variable Values (Visual Basic) How to: Declare an Object Variable and Assign an Object to It in Visual Basic How to: Access Members of an Object (Visual Basic) New Operator (Visual Basic) Option Strict Statement Local Type Inference (Visual Basic)

# How to: Access Members of an Object (Visual Basic)

#### **Visual Studio 2015**

When you have an object variable that refers to an object, you often want to work with the members of that object, such as its methods, properties, fields, and events. For example, once you have created a new Form object, you might want to set its Text property or call its Focus method.

### **Accessing Members**

You access an object's members through the variable that refers to it.

#### **To access members of an object**

Use the member-access operator (**.**) between the object variable name and the member name.

currentText = newForm.Text

If the member is Shared (Visual Basic), you do not need a variable to access it.

## **Accessing Members of an Object of Known Type**

If you know the type of an object at compile time, you can use *early binding* for a variable that refers to it.

#### **To access members of an object for which you know the type at compile time**

1. Declare the object variable to be of the type of the object you intend to assign to the variable.

Dim extraForm As System.Windows.Forms.Form

With **Option Strict On**, you can assign only Form objects (or objects of a type derived from Form) to extraForm. If you have defined a class or structure with a widening **CType** conversion to Form, you can also assign that class or structure to extraForm.

2. Use the member-access operator (**.**) between the object variable name and the member name.

extraForm.Show()

You can access all of the methods and properties specific to the Form class, no matter what the **Option Strict** setting is.

## **Accessing Members of an Object of Unknown Type**

If you do not know the type of an object at compile time, you must use *late binding* for any variable that refers to it.

#### **To access members of an object for which you do not know the type at compile time**

1. Declare the object variable to be of the Object Data Type. (Declaring a variable as **Object** is the same as declaring it as System.Object.)

Dim someControl As Object

With **Option Strict On**, you can access only the members that are defined on the Object class.

Use the member-access operator (**.**) between the object variable name and the member name. 2.

someControl.GetType()

To be able to access the members of any object you assign to the object variable, you must set **Option Strict Off**. When you do this, the compiler cannot guarantee that a given member is exposed by the object you assign to the variable. If the object does not expose a member you attempt to access, a MemberAccessException exception occurs.

## **See Also**

**Object** Form MemberAccessException Object Variables in Visual Basic Object Variable Declaration (Visual Basic) Object Data Type Option Strict Statement

# Object Variable Assignment (Visual Basic)

#### **Visual Studio 2015**

You use a normal assignment statement to assign an object to an object variable. You can assign an object expression or the Nothing keyword, as the following example illustrates.

```
Dim thisObject As Object
' The following statement assigns an object reference.
thisObject = Form1' The following statement discontinues association with any object.
thisObject = Nothing
```
**Nothing** means there is no object currently assigned to the variable.

### **Initialization**

When your code begins running, your object variables are initialized to **Nothing**. Those whose declarations include initialization are reinitialized to the values you specify when the declaration statements are executed.

You can include initialization in your declaration by using the New keyword. The following declaration statements declare object variables testUri and ver and assign specific objects to them. Each uses one of the overloaded constructors of the appropriate class to initialize the object.

```
Dim testUri As New System.Uri("http://www.microsoft.com")
Dim ver As New System.Version(6, 1, 0)
```
### **Disassociation**

Setting an object variable to **Nothing** discontinues the association of the variable with any specific object. This prevents you from accidentally changing the object by changing the variable. It also allows you to test whether the object variable points to a valid object, as the following example shows.

```
If otherObject IsNot Nothing Then
     ' otherObject refers to a valid object, so your code can use it.
End If
```
If the object your variable refers to is in another application, this test cannot determine whether that application has

terminated or just invalidated the object.

An object variable with a value of **Nothing** is also called a *null reference*.

## **Current Instance**

The *current instance* of an object is the one in which the code is currently executing. Since all code executes inside a procedure, the current instance is the one in which the procedure was invoked.

The **Me** keyword acts as an object variable referring to the current instance. If a procedure is not Shared (Visual Basic), it can use the **Me** keyword to obtain a pointer to the current instance. Shared procedures cannot be associated with a specific instance of a class.

Using **Me** is particularly useful for passing the current instance to a procedure in another module. For example, suppose you have a number of XML documents and wish to add some standard text to all of them. The following example defines a procedure to do this.

```
Sub addStandardText(XmlDoc As System.Xml.XmlDocument)
    XmlDoc.CreateTextNode("This text goes into every XML document.")
End Sub
```
Every XML document object could then call the procedure and pass its current instance as an argument. The following example demonstrates this.

addStandardText(Me)

### **See Also**

Object Variables in Visual Basic Object Variable Declaration (Visual Basic) Object Variable Values (Visual Basic) How to: Declare an Object Variable and Assign an Object to It in Visual Basic How to: Make an Object Variable Not Refer to Any Instance (Visual Basic) Me, My, MyBase, and MyClass in Visual Basic

# How to: Declare an Object Variable and Assign an Object to It in Visual Basic

#### **Visual Studio 2015**

You declare a variable of the Object Data Type by specifying **As Object** in a Dim Statement (Visual Basic). You assign an object to such a variable by placing the object after the equal sign (**=**) in an assignment statement or initialization clause.

## **Example**

The following example declares an **Object** variable and assigns the current instance to it.

```
 Dim thisObject As Object
thisObject = "This is an Object"
```
You can combine the declaration and assignment by initializing the variable as part of its declaration. The following example is equivalent to the preceding example.

Dim thisObject As Object = "This is an Object"

# **Compiling the Code**

This example requires:

- A reference to the System namespace.
- A class, structure, or module in which to put the **Dim** statement.
- A procedure in which to put the assignment statement.

#### **See Also**

Variable Declaration in Visual Basic Object Variables in Visual Basic Object Variable Declaration (Visual Basic) Object Data Type Dim Statement (Visual Basic) Local Type Inference (Visual Basic) Option Strict Statement

# Object Variable Values (Visual Basic)

#### **Visual Studio 2015**

A variable of the Object Data Type can refer to data of any type. The value you store in an **Object** variable is kept elsewhere in memory, while the variable itself holds a pointer to the data.

## **Object Classifier Functions**

Visual Basic supplies functions that return information about what an **Object** variable refers to, as shown in the following table.

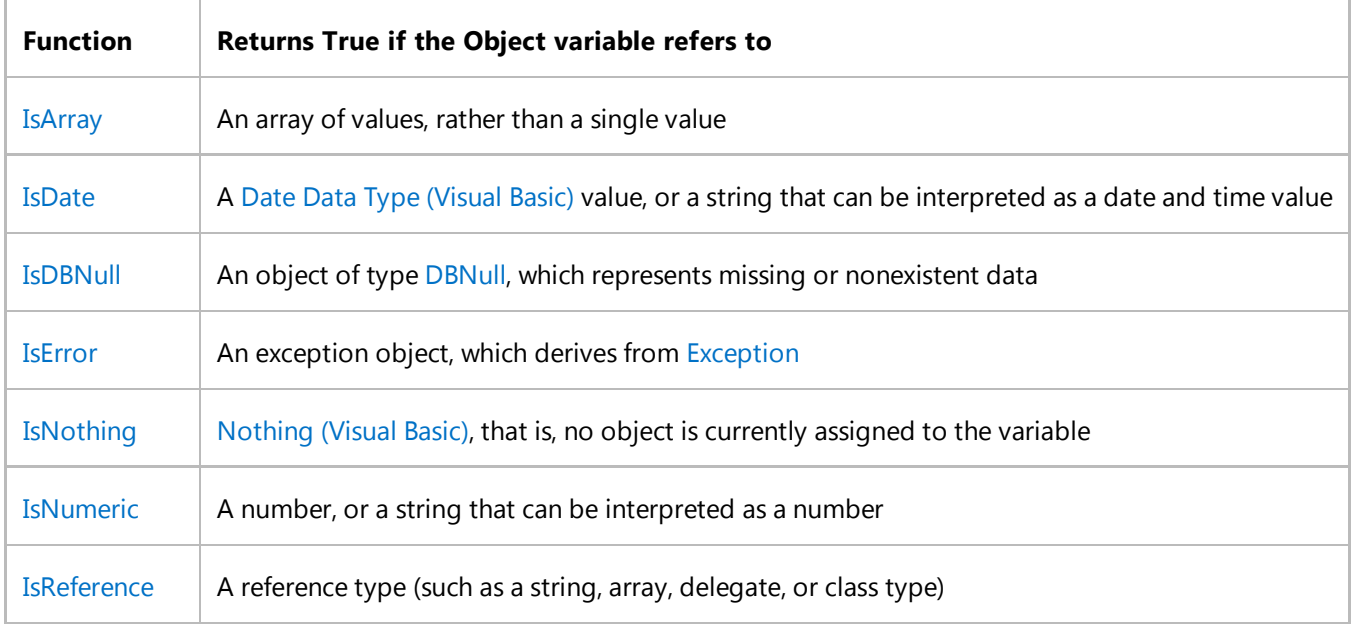

You can use these functions to avoid submitting an invalid value to an operation or a procedure.

# **TypeOf Operator**

You can also use the TypeOf Operator (Visual Basic) to determine whether an object variable currently refers to a specific data type. The **TypeOf**...**Is** expression evaluates to **True** if the run-time type of the operand is derived from or implements the specified type.

The following example uses **TypeOf** on object variables referring to value and reference types.

```
' The following statement puts a value type (Integer) in an Object variable.
Dim num As Object = 10
' The following statement puts a reference type (Form) in an Object variable.
```

```
Dim frm As Object = New Form()
If TypeOf num Is Long Then Debug.WriteLine("num is Long")
If TypeOf num Is Integer Then Debug.WriteLine("num is Integer")
If TypeOf num Is Short Then Debug.WriteLine("num is Short")
If TypeOf num Is Object Then Debug.WriteLine("num is Object")
If TypeOf frm Is Form Then Debug.WriteLine("frm is Form")
If TypeOf frm Is Label Then Debug.WriteLine("frm is Label")
If TypeOf frm Is Object Then Debug.WriteLine("frm is Object")
```
The preceding example writes the following lines to the **Debug** window:

```
num is Integer
num is Object
frm is Form
frm is Object
```
The object variable num refers to data of type **Integer**, and frm refers to an object of class Form.

## **Object Arrays**

You can declare and use an array of **Object** variables. This is useful when you need to handle a variety of data types and object classes. All the elements in an array must have the same declared data type. Declaring this data type as **Object** allows you to store objects and class instances alongside other data types in the array.

### **See Also**

Object Variables in Visual Basic Object Variable Declaration (Visual Basic) Object Variable Assignment (Visual Basic) How to: Refer to the Current Instance of an Object (Visual Basic) How to: Determine What Type an Object Variable Refers To (Visual Basic) How to: Determine Whether Two Objects Are Related (Visual Basic) How to: Determine Whether Two Objects Are Identical (Visual Basic) Data Types in Visual Basic

# How to: Refer to the Current Instance of an Object (Visual Basic)

#### **Visual Studio 2015**

The *current instance* of an object is the instance in which the code is currently executing.

You use the **Me** keyword to refer to the current instance.

## **To refer to the current instance**

Use the **Me** keyword where you would normally use the name of an object variable.

```
Me.ForeColor = System.Drawing.Color.Crimson
Me.Close()
```
Although **Me** behaves like an object variable, you cannot declare it or assign anything to it. **Me** always refers to the current instance.

## **See Also**

Object Variables in Visual Basic Object Variable Assignment (Visual Basic) Me, My, MyBase, and MyClass in Visual Basic

# How to: Determine What Type an Object Variable Refers To (Visual Basic)

#### **Visual Studio 2015**

An object variable contains a pointer to data that is stored elsewhere. The type of that data can change during run time. At any moment, you can use the GetTypeCode method to determine the current run-time type, or the TypeOf Operator (Visual Basic) to find out if the current run-time type is compatible with a specified type.

## **To determine the exact type an object variable currently refers to**

1. On the object variable, call the GetType method to retrieve a System. Type object.

```
Dim myObject As Object
myObject.GetType()
```
2. On the System.Type class, call the shared method GetTypeCode to retrieve the TypeCode enumeration value for the object's type.

```
Dim myObject As Object
Dim datTyp As Integer = Type.GetTypeCode(myObject.GetType())
MsgBox("myObject currently has type code " & CStr(datTyp))
```
You can test the TypeCode enumeration value against whichever enumeration members are of interest, such as **Double**.

# **To determine whether an object variable's type is compatible with a specified type**

Use the **TypeOf** operator in combination with the Is Operator (Visual Basic) to test the object with a **TypeOf**...**Is** expression.

```
If TypeOf objA Is System.Windows.Forms.Control Then
     MsgBox("objA is compatible with the Control class")
End If
```
The **TypeOf**...**Is** expression returns **True** if the object's run-time type is compatible with the specified type.

The criterion for compatibility depends on whether the specified type is a class, structure, or interface. In general, the types are compatible if the object is of the same type as, inherits from, or implements the specified type. For more information, see TypeOf Operator (Visual Basic).

# **Compiling the Code**

Note that the specified type cannot be a variable or expression. It must be the name of a defined type, such as a class, structure, or interface. This includes intrinsic types such as **Integer** and **String**.

## **See Also**

**GetType** System.Type GetTypeCode **TypeCode** Object Variables in Visual Basic Object Variable Values (Visual Basic) Object Data Type

# How to: Determine Whether Two Objects Are Related (Visual Basic)

#### **Visual Studio 2015**

You can compare two objects to determine the relationship, if any, between the classes from which they are created. The IsInstanceOfType method of the System.Type class returns **True** if the specified class inherits from the current class, or if the current type is an interface supported by the specified class.

# **To determine if one object inherits from another object's class or interface**

- 1. On the object you think might be of the base type, invoke the GetType method.
- 2. On the System.Type object returned by GetType, invoke the IsInstanceOfType method.
- 3. In the argument list for IsInstanceOfType, specify the object you think might be of the derived type.

IsInstanceOfType returns **True** if its argument type inherits from the System.Type object type.

### **Example**

The following example determines whether one object represents a class derived from another object's class.

```
Public Class baseClass
End Class
Public Class derivedClass : Inherits baseClass
End Class
Public Class testTheseClasses
     Public Sub seeIfRelated()
        Dim baseObj As Object = New baseClass()
         Dim derivedObj As Object = New derivedClass()
         Dim related As Boolean
         related = baseObj.GetType().IsInstanceOfType(derivedObj)
         MsgBox(CStr(related))
     End Sub
End Class
```
Note the unexpected placement of the two object variables in the call to IsInstanceOfType. The supposed base type is used to generate the System.Type class, and the supposed derived type is passed as an argument to the IsInstanceOfType method.

## **See Also**

**GetType** System.Type IsInstanceOfType Object Data Type Object Variables in Visual Basic Object Variable Values (Visual Basic) How to: Determine Whether Two Objects Are Identical (Visual Basic)

# How to: Determine Whether Two Objects Are Identical (Visual Basic)

#### **Visual Studio 2015**

In Visual Basic, two variable references are considered identical if their pointers are the same, that is, if both variables point to the same class instance in memory. For example, in a Windows Forms application, you might want to make a comparison to determine whether the current instance (**Me**) is the same as a particular instance, such as Form2.

Visual Basic provides two operators to compare pointers. The Is Operator (Visual Basic) returns **True** if the objects are identical, and the IsNot Operator (Visual Basic) returns **True** if they are not.

## **Determining if Two Objects Are Identical**

#### **To determine if two objects are identical**

- 1. Set up a **Boolean** expression to test the two objects.
- 2. In your testing expression, use the **Is** operator with the two objects as operands.
	- **Is** returns **True** if the objects point to the same class instance.

## **Determining if Two Objects Are Not Identical**

Sometimes you want to perform an action if the two objects are not identical, and it can be awkward to combine **Not** and **Is**, for example If Not obj1 Is obj2. In such a case you can use the **IsNot** operator.

#### **To determine if two objects are not identical**

- 1. Set up a **Boolean** expression to test the two objects.
- 2. In your testing expression, use the **IsNot** operator with the two objects as operands.

**IsNot** returns **True** if the objects do not point to the same class instance.

## **Example**

The following example tests pairs of **Object** variables to see if they point to the same class instance.

**VB**

Dim objA, objB, objC As Object

```
objA = My.JserobjB = New ApplicationServices.User
objC = My.JserMsgBox("objA different from objB? " & CStr(objA IsNot objB))
MsgBox("objA identical to objC? " & CStr(objA Is objC))
```
The preceding example displays the following output.

objA different from objB? True

objA identical to objC? True

## **See Also**

Object Data Type Object Variables in Visual Basic Object Variable Values (Visual Basic) Is Operator (Visual Basic) IsNot Operator (Visual Basic) How to: Determine Whether Two Objects Are Related (Visual Basic) Me, My, MyBase, and MyClass in Visual Basic

# Local Type Inference (Visual Basic)

#### **Visual Studio 2015**

The Visual Basic compiler uses *type inference* to determine the data types of local variables declared without an **As** clause. The compiler infers the type of the variable from the type of the initialization expression. This enables you to declare variables without explicitly stating a type, as shown in the following example. As a result of the declarations, both num1 and num2 are strongly typed as integers.

```
Public Sub inferenceExample()
    ' Using explicit typing.
    Dim num1 As Integer = 3
    ' Using local type inference.
    Dim num2 = 3End Sub
```
#### **Note**

**VB**

If you do not want num2 in the previous example to be typed as an **Integer**, you can specify another type by using a declaration like Dim num3 As Object =  $3$  or Dim num4 As Double =  $3$ .

Local type inference applies at procedure level. It cannot be used to declare variables at module level (within a class, structure, module, or interface but not within a procedure or block). If num2 in the previous example were a field of a class instead of a local variable in a procedure, the declaration would cause an error with **Option Strict** on, and would classify num2 as an **Object** with **Option Strict** off. Similarly, local type inference does not apply to procedure level variables declared as **Static**.

## **Type Inference vs. Late Binding**

Code that uses type inference resembles code that relies on late binding. However, type inference strongly types the variable instead of leaving it as **Object**. The compiler uses a variable's initializer to determine the variable's type at compile time to produce early-bound code. In the previous example, num2, like num1, is typed as an **Integer**.

The behavior of early-bound variables differs from that of late-bound variables, for which the type is known only at run time. Knowing the type early enables the compiler to identify problems before execution, allocate memory precisely, and perform other optimizations. Early binding also enables the Visual Basic integrated development environment (IDE) to provide IntelliSense Help about the members of an object. Early binding is also preferred for performance. This is because all data stored in a late-bound variable must be wrapped as type **Object**, and accessing members of the type at run time makes the program slower.

## **Examples**

**VB**

**VB**

Type inference occurs when a local variable is declared without an **As** clause and initialized. The compiler uses the type of the assigned initial value as the type of the variable. For example, each of the following lines of code declares a variable of type **String**.

' Using explicit typing. Dim name1 As String = "Springfield" ' Using local type inference. Dim name2 = "Springfield"

The following code demonstrates two equivalent ways to create an array of integers.

```
' Using explicit typing.
Dim someNumbers1() As Integer = New Integer() \{4, 18, 11, 9, 8, 0, 5\}' Using local type inference.
Dim someNumbers2 = New Integer() \{4, 18, 11, 9, 8, 0, 5\}
```
It is convenient to use type inference to determine the type of a loop control variable. In the following code, the compiler infers that number is an **Integer** because someNumbers2 from the previous example is an array of integers.

 $Dim total =  $0$$ For Each number In someNumbers2 total += number Next **VB**

Local type inference can be used in **Using** statements to establish the type of the resource name, as the following example demonstrates.

**VB**

```
Using proc = New System.Diagnostics.Process
    ' Insert code to work with the resource.
End Using
```
The type of a variable can also be inferred from the return values of functions, as the following example demonstrates. Both pList1 and pList2 are arrays of processes because Process.GetProcesses returns an array of processes.

```
' Using explicit typing.
  Dim pList1() As Process = Process.GetProcesses()
  ' Using local type inference.
  Dim pList2 = Process.GetProcesses()
VB
```
## **Option Infer**

**Option Infer** enables you specify whether local type inference is allowed in a particular file. To enable or to block the option, type one of the following statements at the start of the file.

Option Infer On

Option Infer Off

If you do not specify a value for **Option Infer** in your code, the compiler default is Option Infer On. For projects upgraded from Visual Basic 2008 or earlier, the compiler default is Option Infer Off.

If the value set for **Option Infer** in a file conflicts with the value set in the IDE or on the command line, the value in the file has precedence.

For more information, see Option Infer Statement and Compile Page, Project Designer (Visual Basic).

## **Restrictions**

Type inference can be used only for non-static local variables; it cannot be used to determine the type of class fields, properties, or functions.

### **See Also**

Anonymous Types (Visual Basic) Early and Late Binding (Visual Basic) For Each...Next Statement (Visual Basic) For...Next Statement (Visual Basic) Option Infer Statement

/optioninfer Introduction to LINQ in Visual Basic

# Troubleshooting Variables in Visual Basic

#### **Visual Studio 2015**

This page lists some common problems that can occur when working with variables in Visual Basic.

# **Unable to Access Members of an Object**

If your code attempts to access a property or method on an object, there are two possible error outcomes:

- The compiler can generate an error message if you declare the object variable to be of a specific type and then refer to a member not defined by that type.
- A run-time MemberAccessException occurs when the object assigned to an object variable does not expose the member your code is trying to access. In the case of a variable of Object Data Type, you can also get this exception if the member is not **Public**. This is because late binding allows access only to **Public** members.

When the Option Strict Statement sets type checking **On**, an object variable can access only the methods and properties of the class with which you declare it. The following example illustrates this.

```
Dim p As Object = New System.Windows.Forms.Label
  Dim q As System.Windows.Forms.Label = New System.Windows.Forms.Label
  Dim j, k As Integer
  ' The following statement generates a compiler error.
  j = p. Left
  ' The following statement retrieves the left edge of the label 
  ' in pixels.
  k = q. Left
VB
```
In this example, p can use only the members of the Object class itself, which do not include the Left property. On the other hand, q was declared to be of type Label, so it can use all the methods and properties of the Label class in the System.Windows.Forms namespace.

#### **Correct Approach**

To be able to access all the members of an object of a particular class, declare the object variable to be of the type of that class when possible. If you cannot do this, for example if you do not know the object type at compile time, you

must set **Option Strict** to **Off** and declare the variable to be of the Object Data Type. This allows objects of any type to be assigned to the variable, and you should take steps to ensure that the currently assigned object is of an acceptable type. You can use the TypeOf Operator (Visual Basic) to make this determination.

# **Other Components Cannot Access Your Variable**

Visual Basic names are *case-insensitive*. If two names differ in alphabetic case only, the compiler interprets them as the same name. For example, it considers ABC and abc to refer to the same declared element.

However, the common language runtime (CLR) uses *case-sensitive* binding. Therefore, when you produce an assembly or a DLL and make it available to other assemblies, your names are no longer case-insensitive. For example, if you define a class with an element called ABC, and other assemblies make use of your class through the common language runtime, they must refer to the element as ABC. If you subsequently recompile your class and change the element's name to abc, the other assemblies using your class can no longer access that element. Therefore, when you release an updated version of an assembly, you should not change the alphabetic case of any public elements.

For more information, see Common Language Runtime (CLR).

#### **Correct Approach**

To allow other components to access your variables, treat their names as if they were case-sensitive. When you are testing your class or module, make sure other assemblies are binding to the variables you expect them to. Once you have published a component, do not make any modifications to existing variable names, including changing their cases.

## **Wrong Variable Being Used**

When you have more than one variable with the same name, the Visual Basic compiler attempts to resolve each reference to that name. If the variables have different scope, the compiler resolves a reference to the declaration with the narrowest scope. If they have the same scope, the resolution fails and the compiler signals an error. For more information, see References to Declared Elements (Visual Basic).

#### **Correct Approach**

Avoid using variables with the same name but different scope. If you are using other assemblies or projects, avoid using any names defined in those external components as much as possible. If you have more than one variable with the same name, be sure you qualify every reference to it. For more information, see References to Declared Elements (Visual Basic).

**See Also** Variables in Visual Basic

Variable Declaration in Visual Basic Object Variables in Visual Basic Object Variable Declaration (Visual Basic) How to: Access Members of an Object (Visual Basic) Object Variable Values (Visual Basic) How to: Determine What Type an Object Variable Refers To (Visual Basic) References to Declared Elements (Visual Basic) Declared Element Names (Visual Basic)